# CINECA

# HPCMD performance monitoring tool @ MARCONI cluster

**Susana N. Bueno Mínguez [s.buenominguez@cineca.it](mailto:s.buenominguez@cineca.it)**

**HPC User Support and Production team June 2023**

**CINECA** 

- HPCMD or HPC monitoring daemon is a software **tool designed to measure performance**   $\blacktriangledown$ **data of running jobs on HPC compute nodes**, to compute derived metrics, and to write the results
- Computes the **job performance in GFLOPS**;  $\blacktriangledown$
- $\boldsymbol{\mathcal{S}}$ Supports performance metrics from OPA network and GPFS file systems, to obtain network and disk I/O bandwidths
- Integrates with SLURM scheduler, allowing the SLURM job detection and enabling the  $\boldsymbol{\mathcal{S}}$ correlation of performance metrics with each job and to gather also other information as the jobid, the requested number of nodes, threads, etc*.*
- It also computes derived metrics and **writes the data to syslog lines**, that can be collected via  $\boldsymbol{\omega}$ rsyslog and finally stored in a database for subsequent analysis and visualization.

 $\blacktriangledown$ **hpcmd daemon** is installed as a **systemd service on all Marconi-SKL compute nodes on the skl\_fua\_prod partition**

**CINECA** 

Performs **measurements** of several command line tools**, at regular and synchronized intervals**,  $\overline{\vee}$ 

based on a **system-wide configuration**

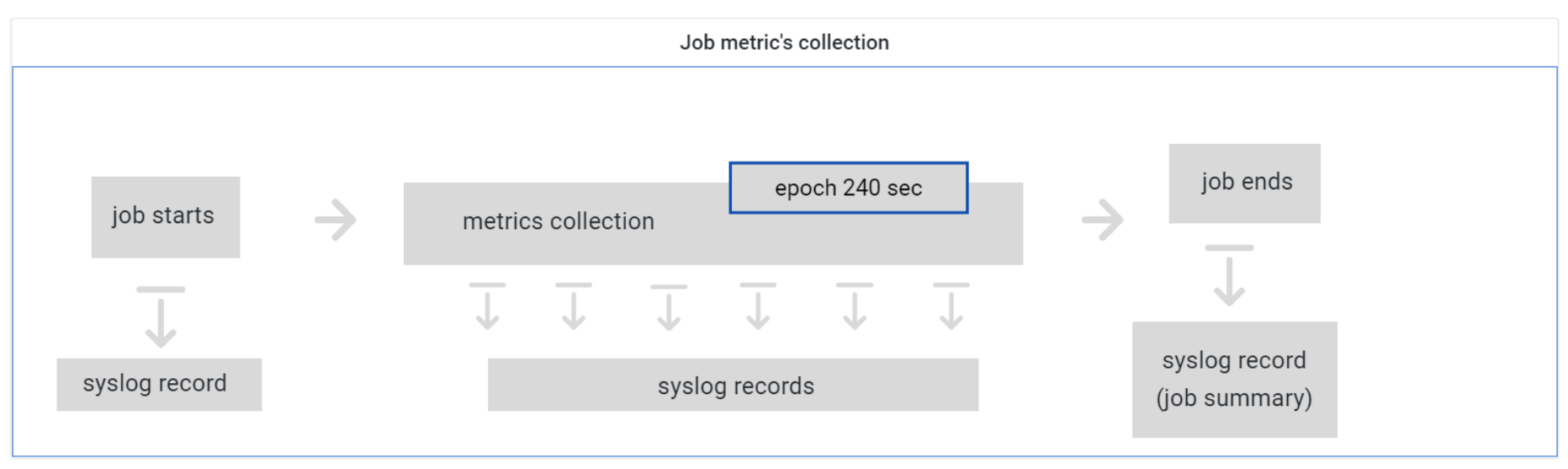

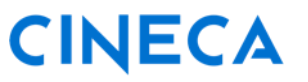

**Command line tools used to query performance data**

#### **perf**

❑ query the Performance Monitor Unit (PMU) events, core counters of processors and also software events counted by the Linux kernel

 $\Box$  data aggregated by socket

#### **ps**

 $\Box$  calculates statistics about the threads running on different cores

□ information about RSS memory

#### **numastat**

 $\Box$  query the amount of memory used per socket

#### **ip**

 $\Box$  collect information about generic IP network traffic

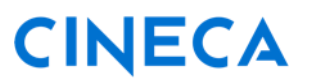

#### **Other used tools**

HPCMD **integrates with SLURM** to complement performance data with job information:

❑ **scontrol, squeue, sacct** commands

❑ SLURM **configuration files**

#### **opainfo**

❑ to query OmniPath (OPA) network metrics;

❑ per-node data

**mmpmon**

 $\Box$  to query GPFS file systems metrics

❑ per-node data

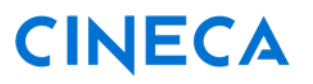

#### **Interference with other performance tools**

- It can be suspended by the user for the duration of the job to run some special category of jobs e.g. those using tools as **Intel VTUNE, Intel Advisor, PAPI, perf...** as the hpcmd tool continuously queries hardware counters through the linux perf tool and those cannot be simultaneously accessed by a second tool.
- To suspend the service insert "hpcmd\_suspend" after "srun" in the batch job script before executing the application:

#### **srun hpcmd\_suspend <your\_exe>**

Once the job has finished, the hpcmd systemd service will be automatically enabled for subsequent jobs so no action is needed by the user.

### **HPCMD data generation**

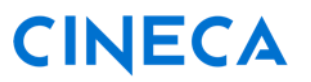

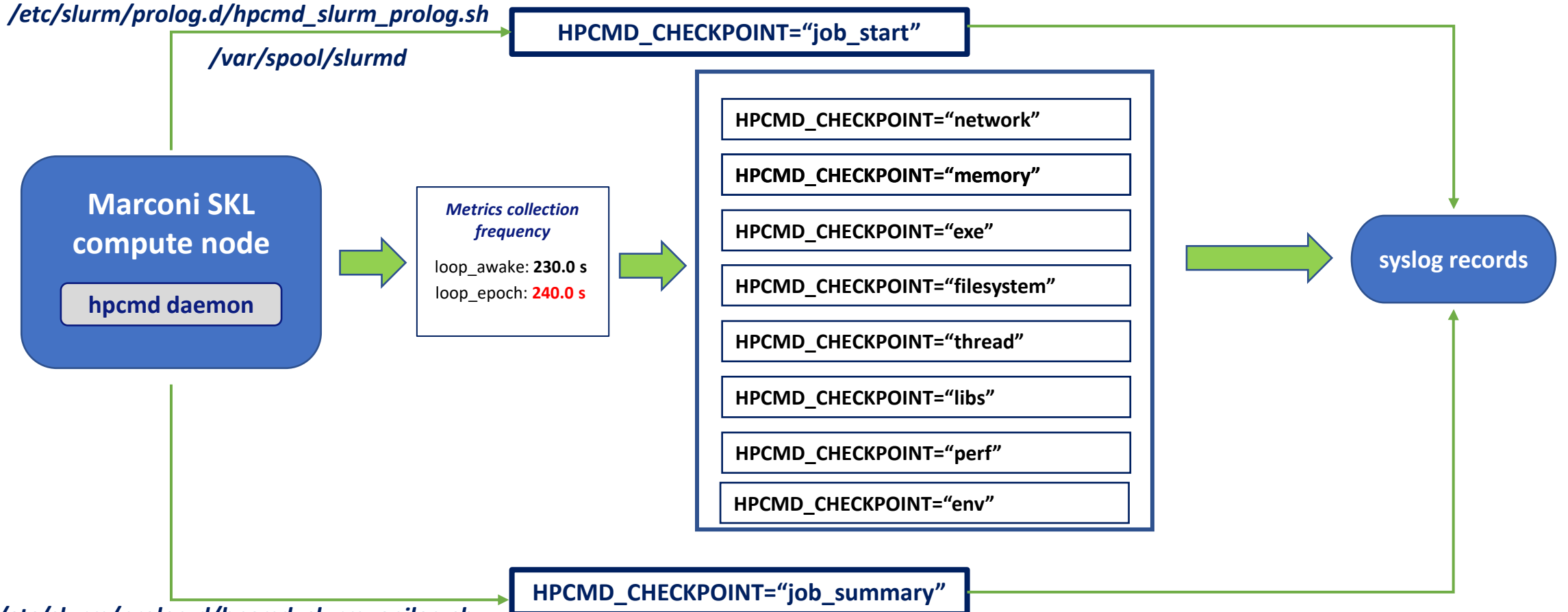

*/etc/slurm/prolog.d/hpcmd\_slurm\_epilog.sh*

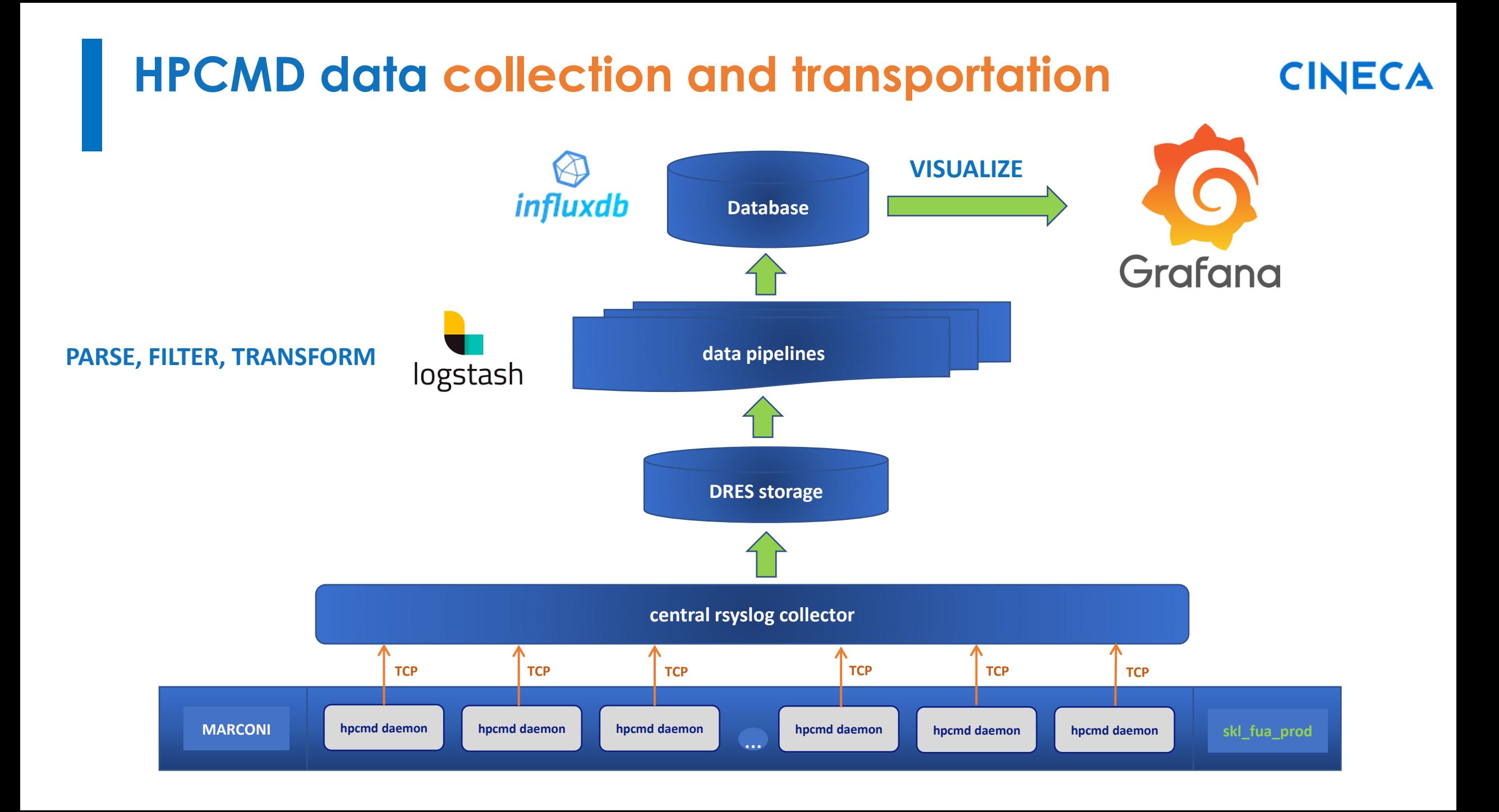

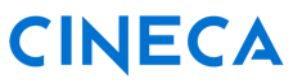

The **web interface [pre-production]** that allow users to consult and visualize data collected for

their executed jobs on Marconi cluster can be reached at the following address:

#### **[https://hpcmd.hpc.cineca.it](https://hpcmd.hpc.cineca.it/)**

This is **based on Grafana**, an *open source analytics & monitoring solution (www.grafana.com).*

All **users with active projects on Marconi cluster** can request to be allowed to get access by the association to **FUSIO\_hpcmd\_ud** project by writing to [superc@cineca.it.](mailto:superc@cineca.it.)

**Please be aware that 2FA is enabled and, if not done yet, you will need to activate it and configure the OTP**: [How to activate the 2FA and configure the OTP](https://wiki.u-gov.it/confluence/display/SCAIUS/How+to+activate+the+2FA+and+configure+the+OTP)

 $\checkmark$ 

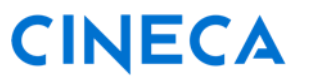

Once the association to the project will be effective and the 2FA will be active you will be able to login to the site by following the **"Sign in with CINECA-HPC"** button and **using your HPC credentials (the same used to login to Marconi cluster)**:

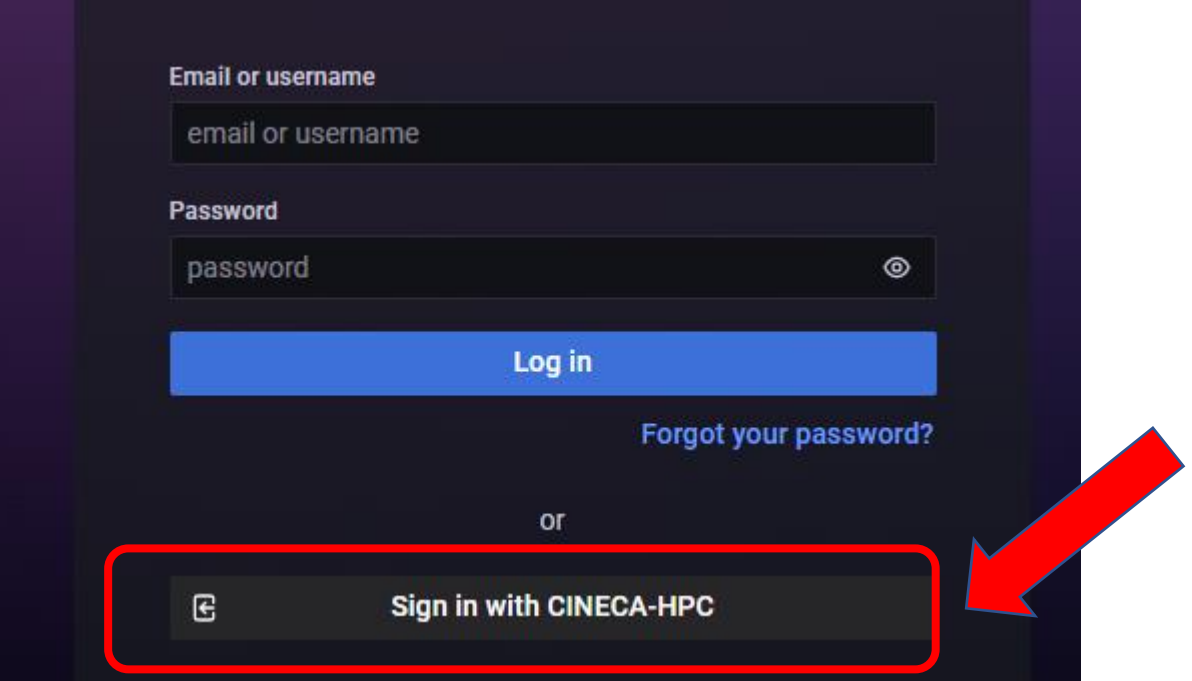

Authenticate on our **new Identity Provider** at: **[https://sso.hpc.cineca.it](https://sso.hpc.cineca.it/)**

using username and password you use to connect to CINECA clusters

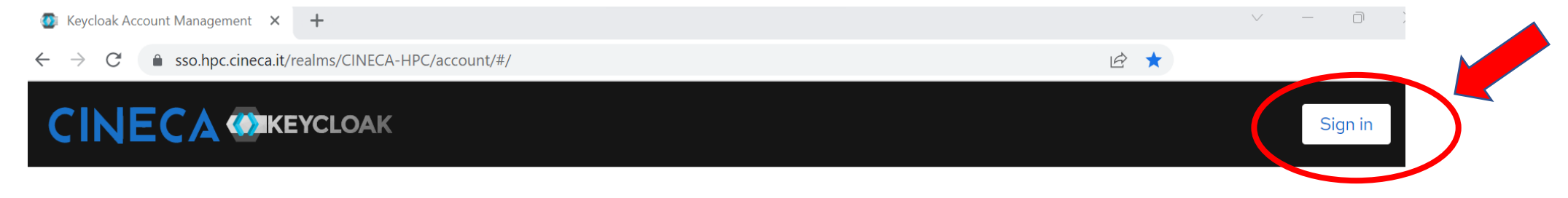

#### Welcome to CINECA account management

 $\checkmark$ 

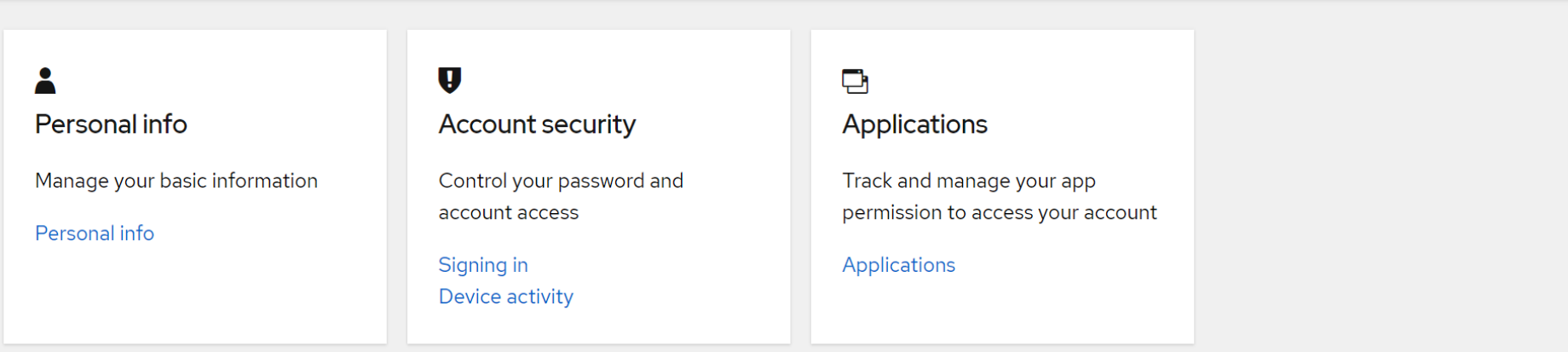

- **At the first login you will be forced to**:
	- ❑ **verify your email**
	- □ change the password
	- □ configure your One-Time
		- Password (OTP) code
- **An e-mail containing a link will be sent to the e-mail address indicated into the UserDB site:** Subject **"CINECA HPC Single Sign On: verify your email"**

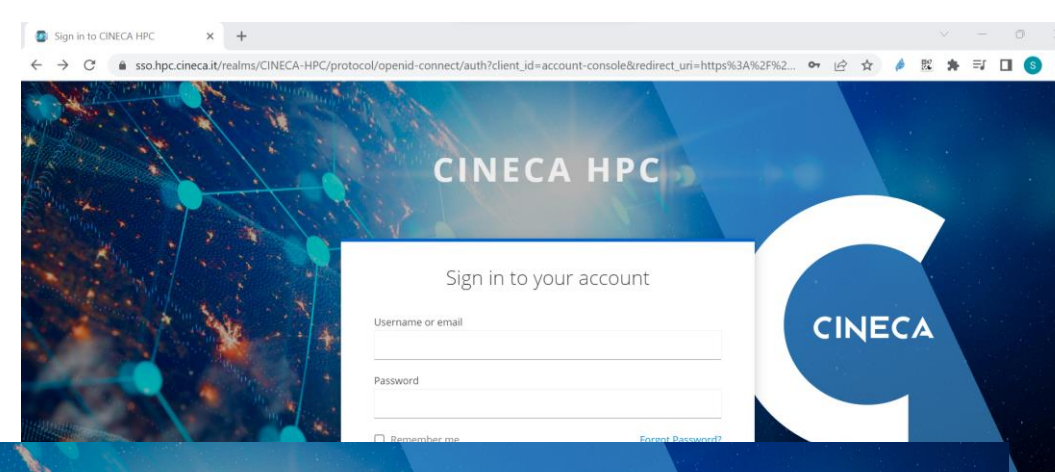

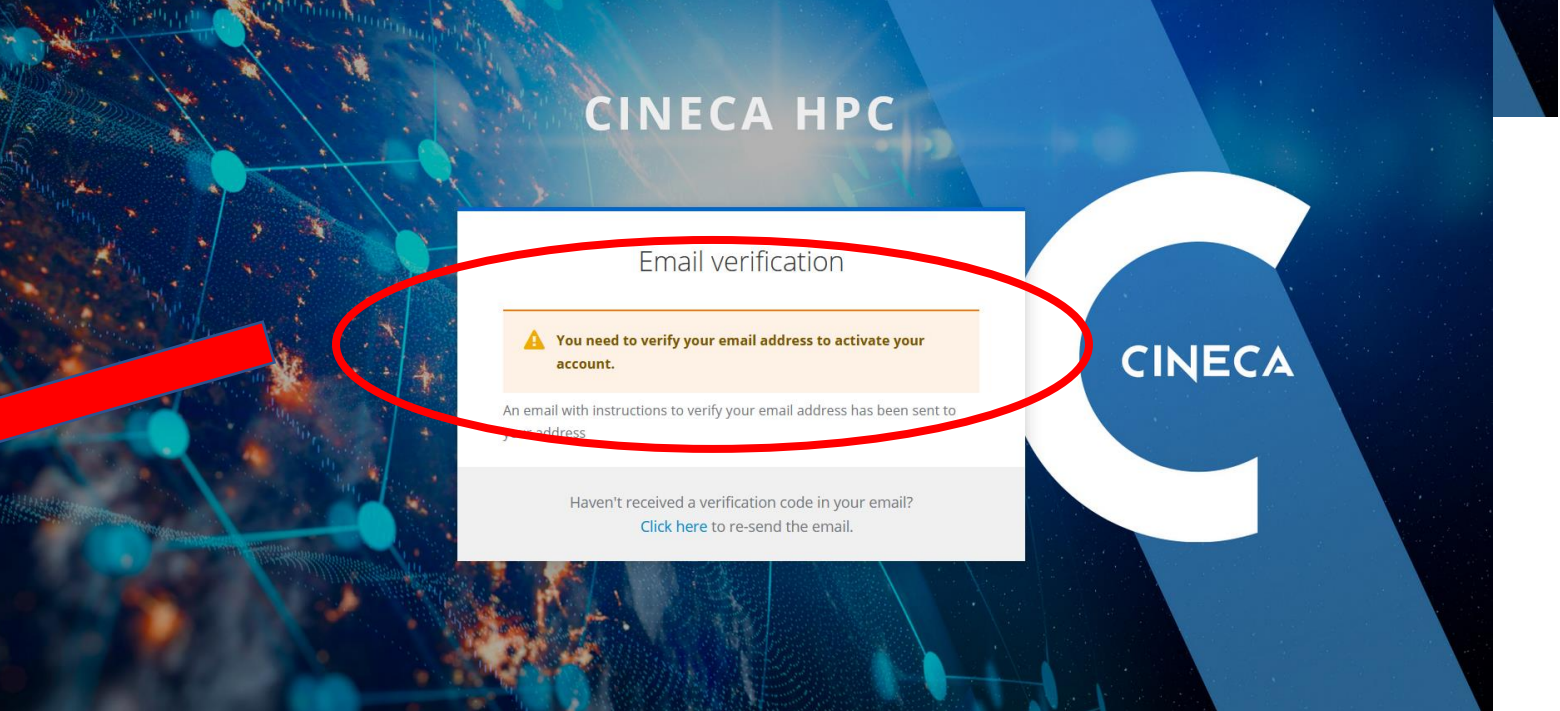

Following the link received in the e-mail you will be forced to **change the password:**

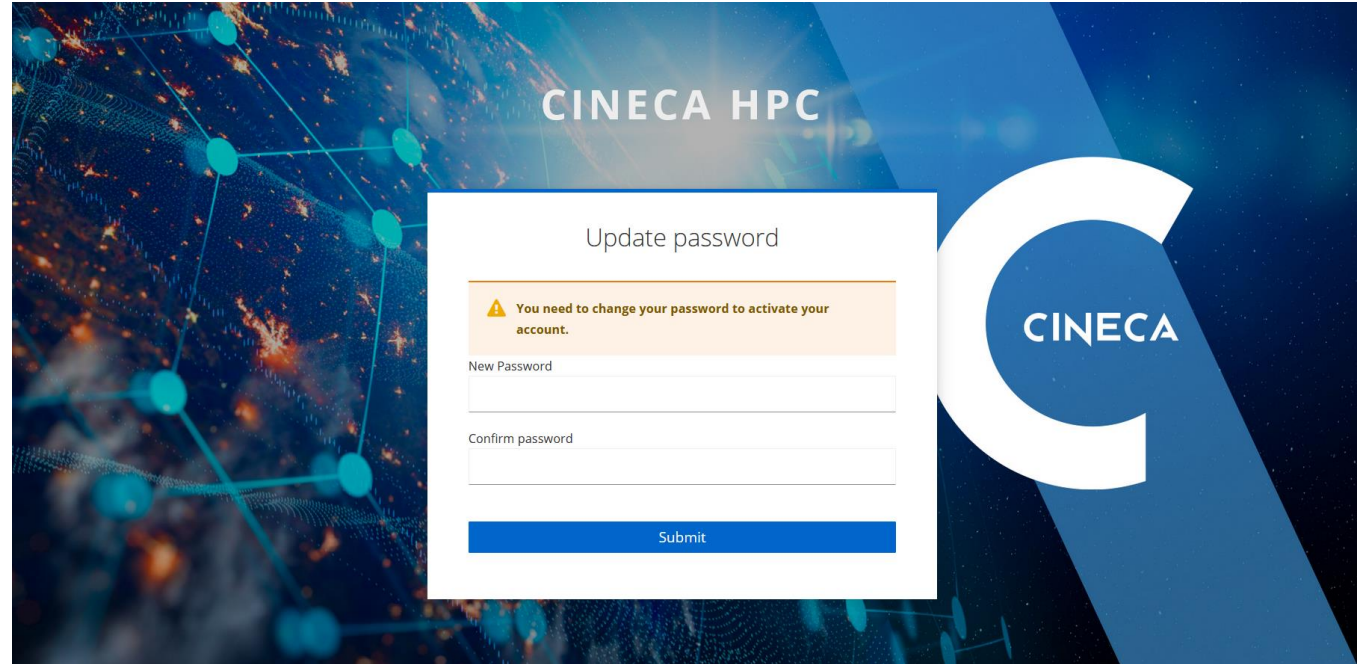

**The new defined password will replace the password used to login to CINECA cluster**

Next step after the definition of the new password is the **configuration of the 2FA** following

these simple steps:

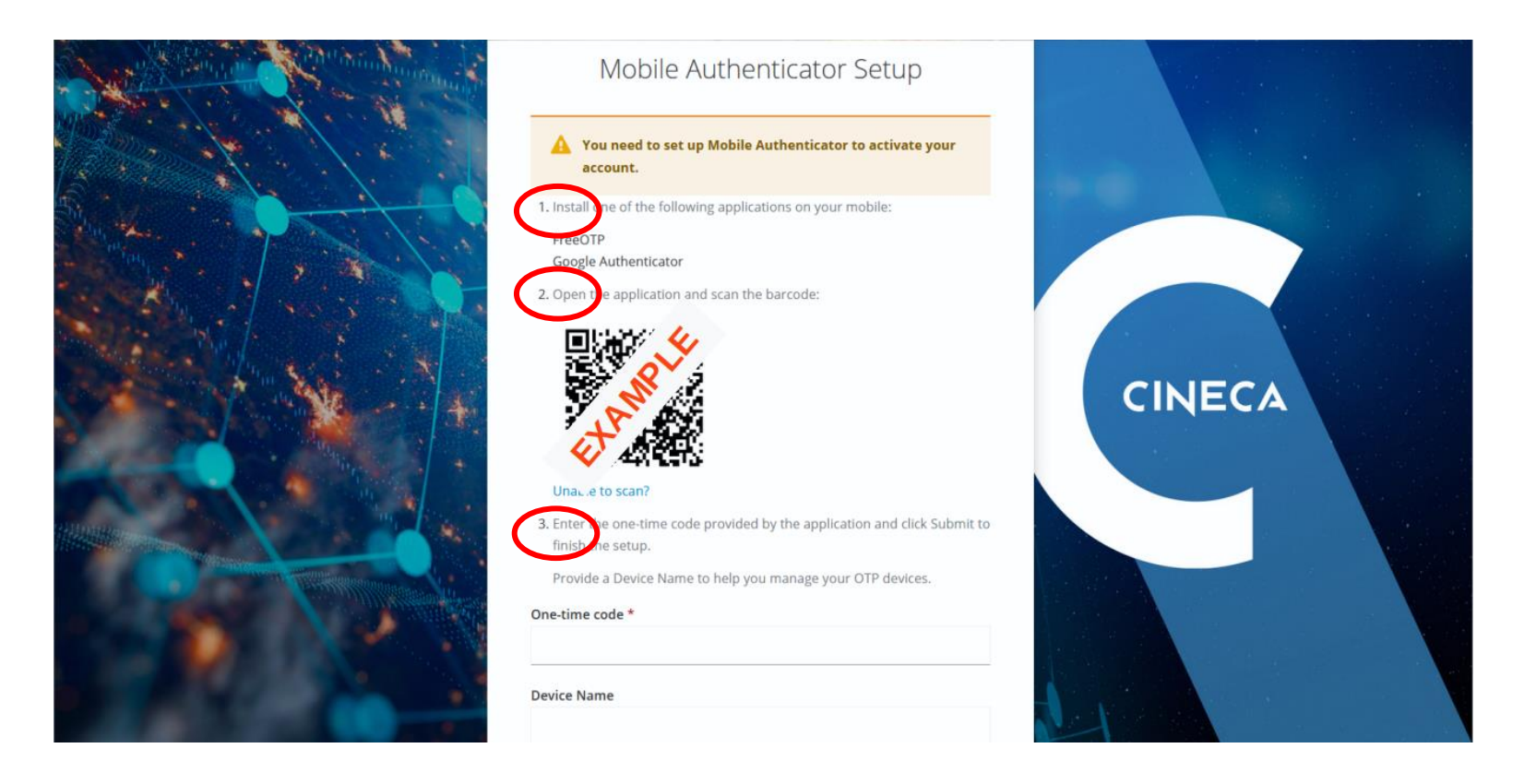

**First step:** install on your mobile an **App to generate authentication codes:**

- **- FreeOTP**
- **- Google Authenticator**
- other

**If problems in configuring the 2FA** on your smartphone contact us at: **superc@cineca.it**

**Second step:** once installed, you can use your authenticator to **scan the QR** code shown in the page. The OTP will be automatically configured on your authenticator.

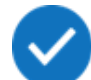

**Third step:** you will be asked to insert the 6 digits code that appears on the App to **verify the correct configuration**. If you have multiple OTP defined in the App, the correct one has the name "**CINECA HPC: <your username>**".

Once verified the correct configuration the following page will show you the **Recovery codes**. Please **save these codes somewhere** by downloading, printing or copying in a text file

These codes are requested to the user in case of problems in the OTP configuration (issue with the app or smartphone lost) so they are very important.

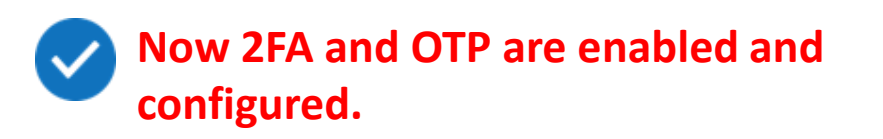

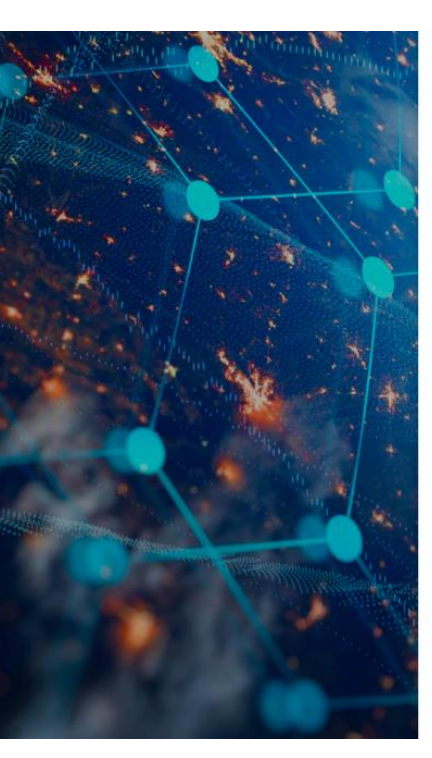

#### **Recovery Authentication Codes** You need to set up Backup Codes to activate your account.  $\bigwedge$  These recovery codes wont appear again after leaving this Make sure to print, download, or copy them to a password manager and keep them save. Canceling this setup will remove these recovery codes from your account. 7: 729P-LAG XXXX 1: XPC3-98IQ XXXX 8: 3WQF-BX XXXX 2: 9X6H-RWW, XXXX 3: 2AXB-IUN8 XXXX 9: WTVR-IKI XXXX 4: 1VOE-WMNN XXXX 10: Y6D8-1IS XXXX 5: 3XIY-70(XXXX 11: 5HH7-PBI XXXX 6: L56Z-JIS XXXX 12: PST2-YDC XXXX **• Print + Download** □ Copy □ I have saved these codes somewhere safe

Complete setup

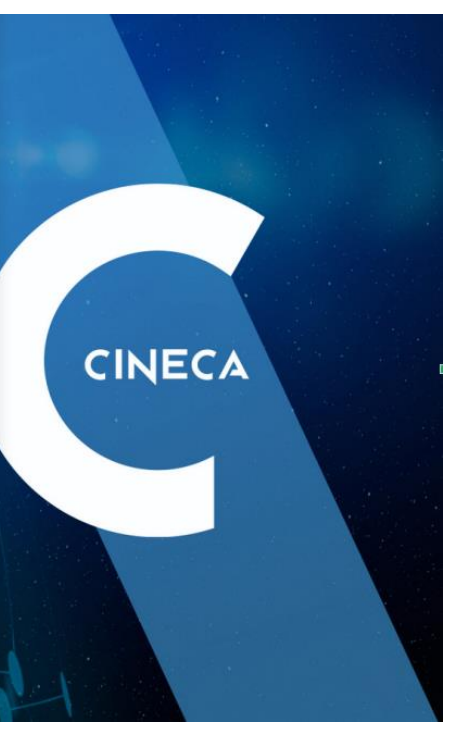

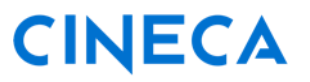

Once the association to the project will be effective and the 2FA will be active you will be able to login to the site by following the **"Sign in with CINECA-HPC"** button and **using your HPC credentials (the same used to login to Marconi cluster)**:

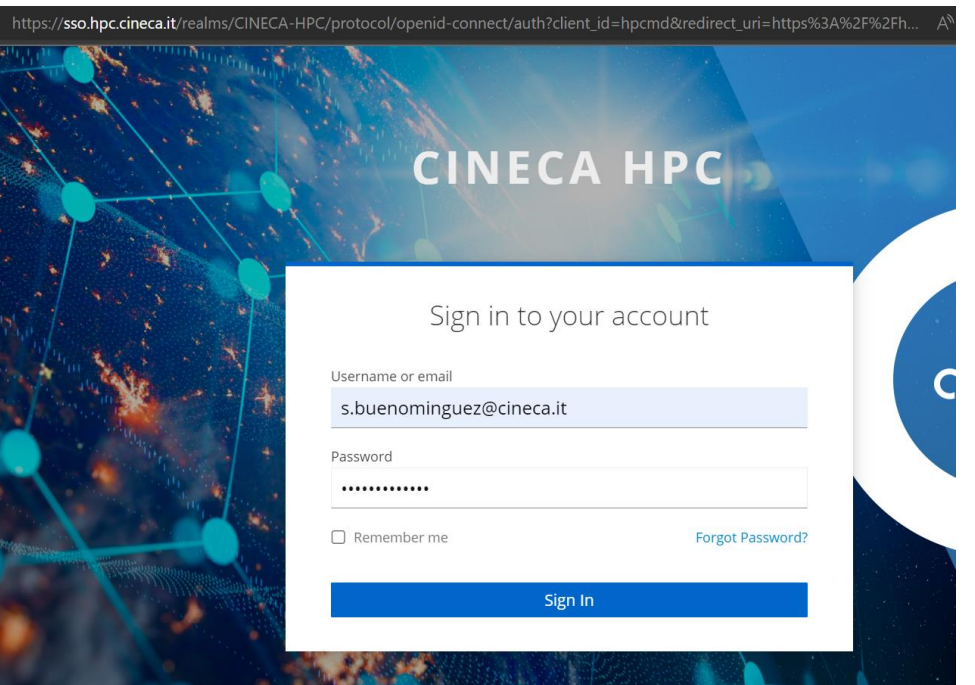

 $\overline{\mathcal{S}}$ 

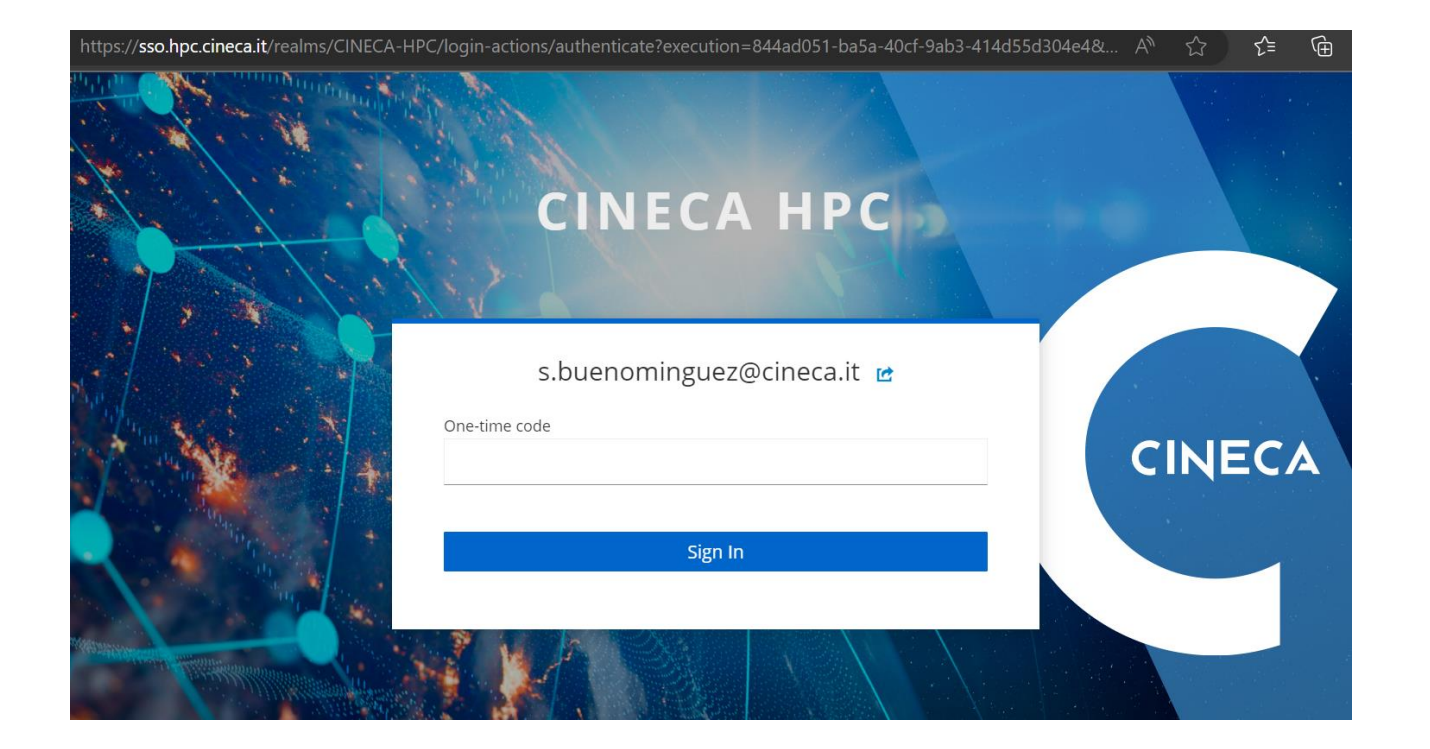

#### **Home page**

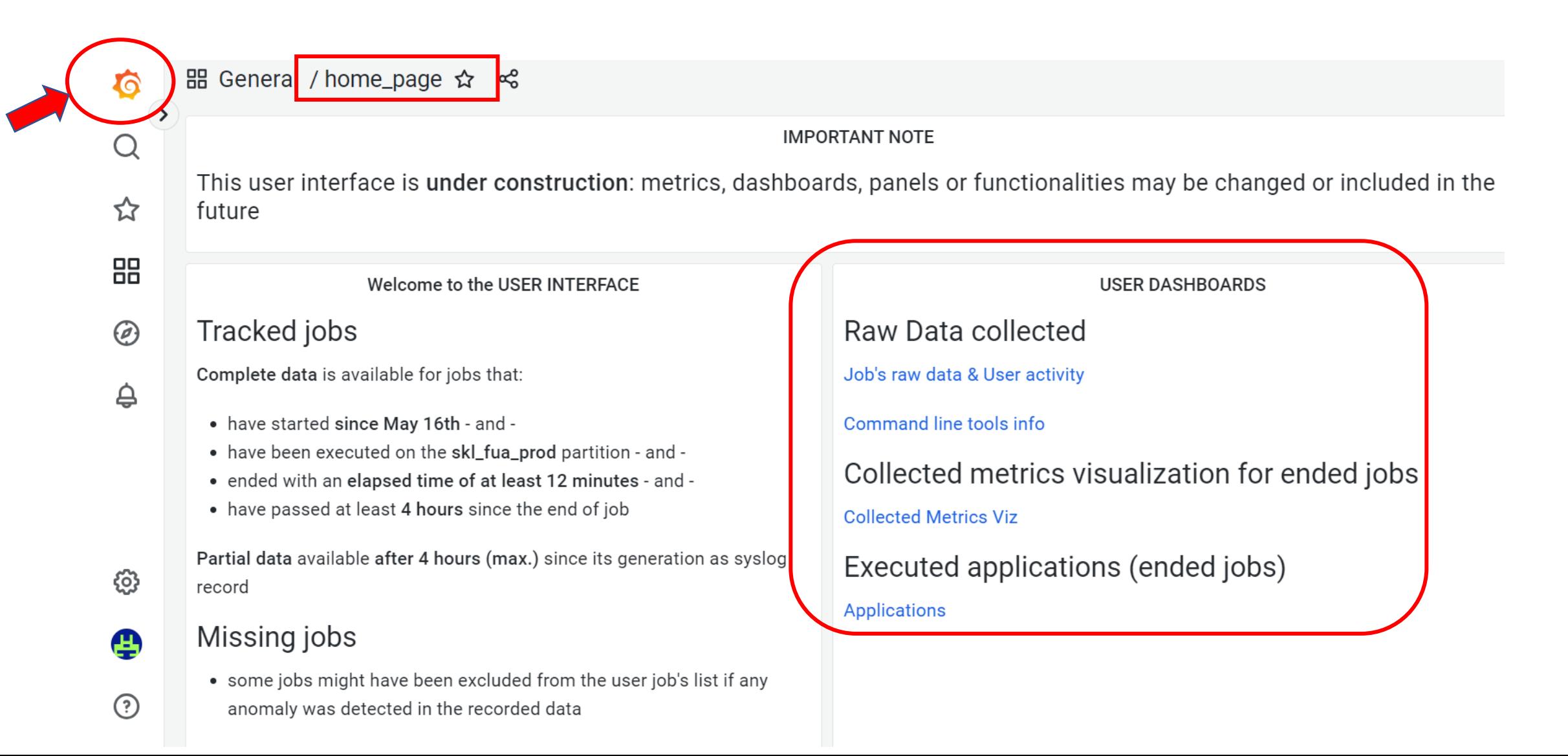

#### **User activity & Raw data dashboard**

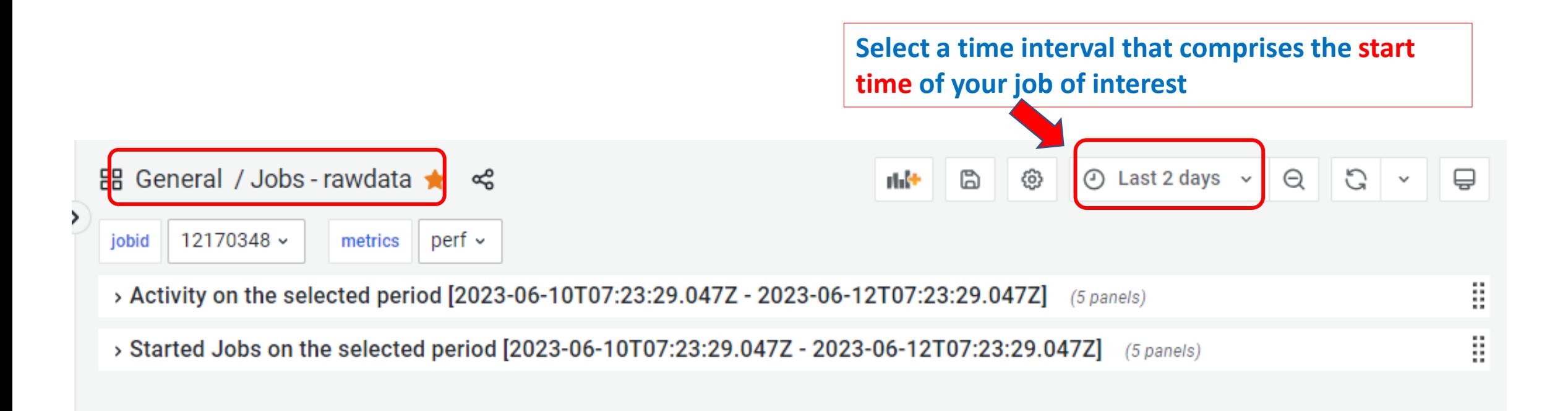

#### **User activity & Raw data dashboard**

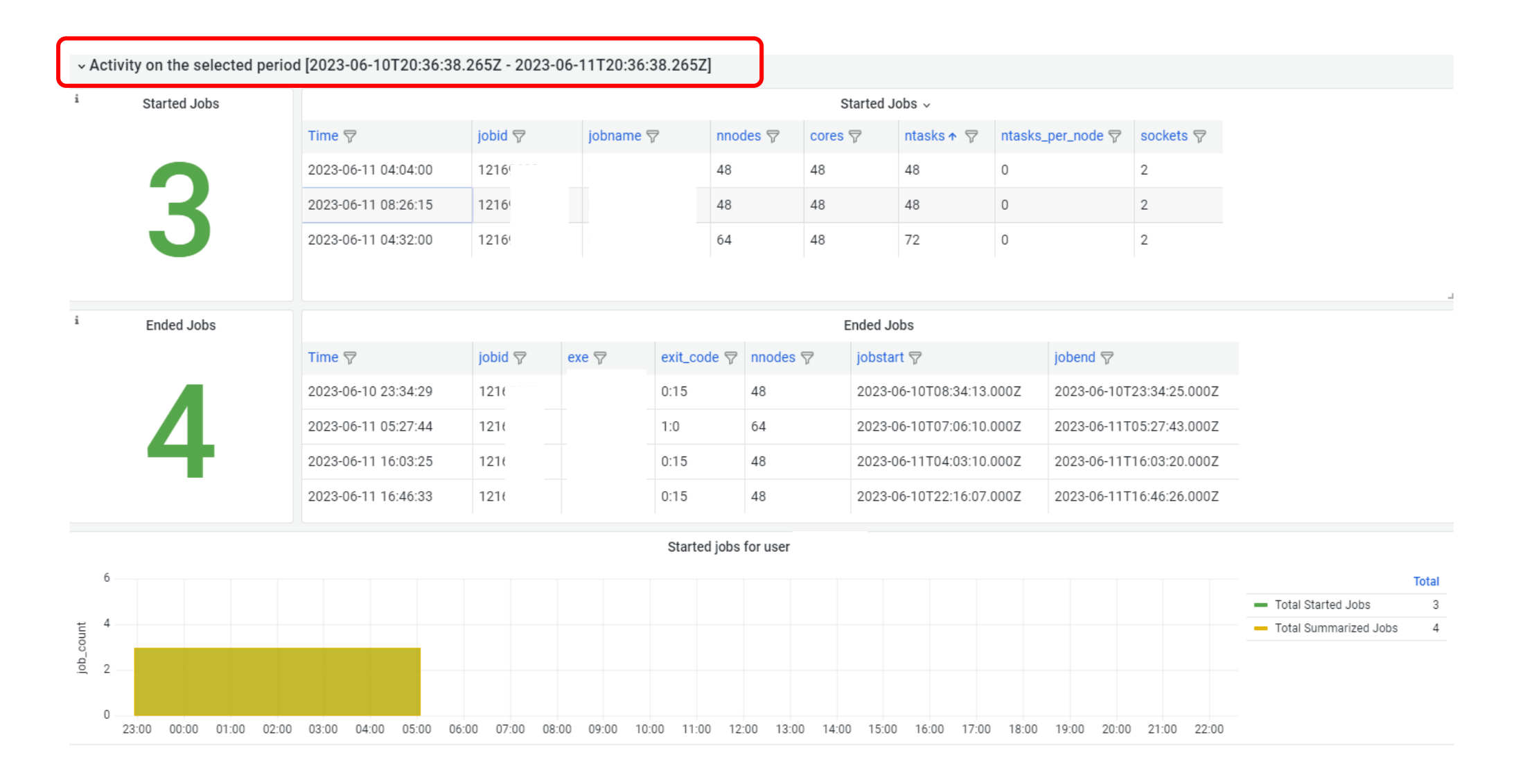

#### **User activity & Raw data dashboard**

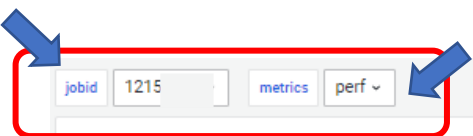

 $\overline{\vee}$ 

**Available metrics:** perf, GPFS, network, memory, exe

legend

jobid: list of jobs that have a start time in the selected time period --- metrics: list of the metrics collected that are available for each job

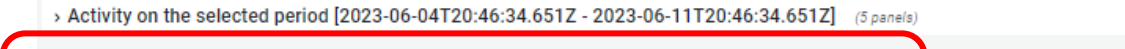

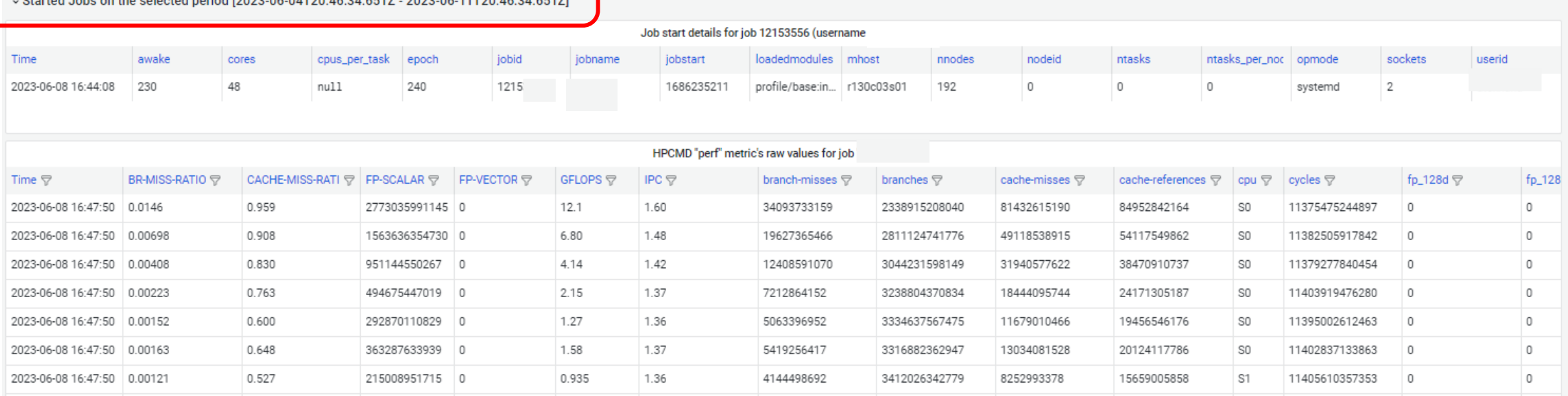

H

**This dashboard allows also the visualization of raw data for jobs that are still on RUNNING state - partial data - in this case «job summary» information will not be available yet and «no data» label will be shown**

#### **Command line tools info**

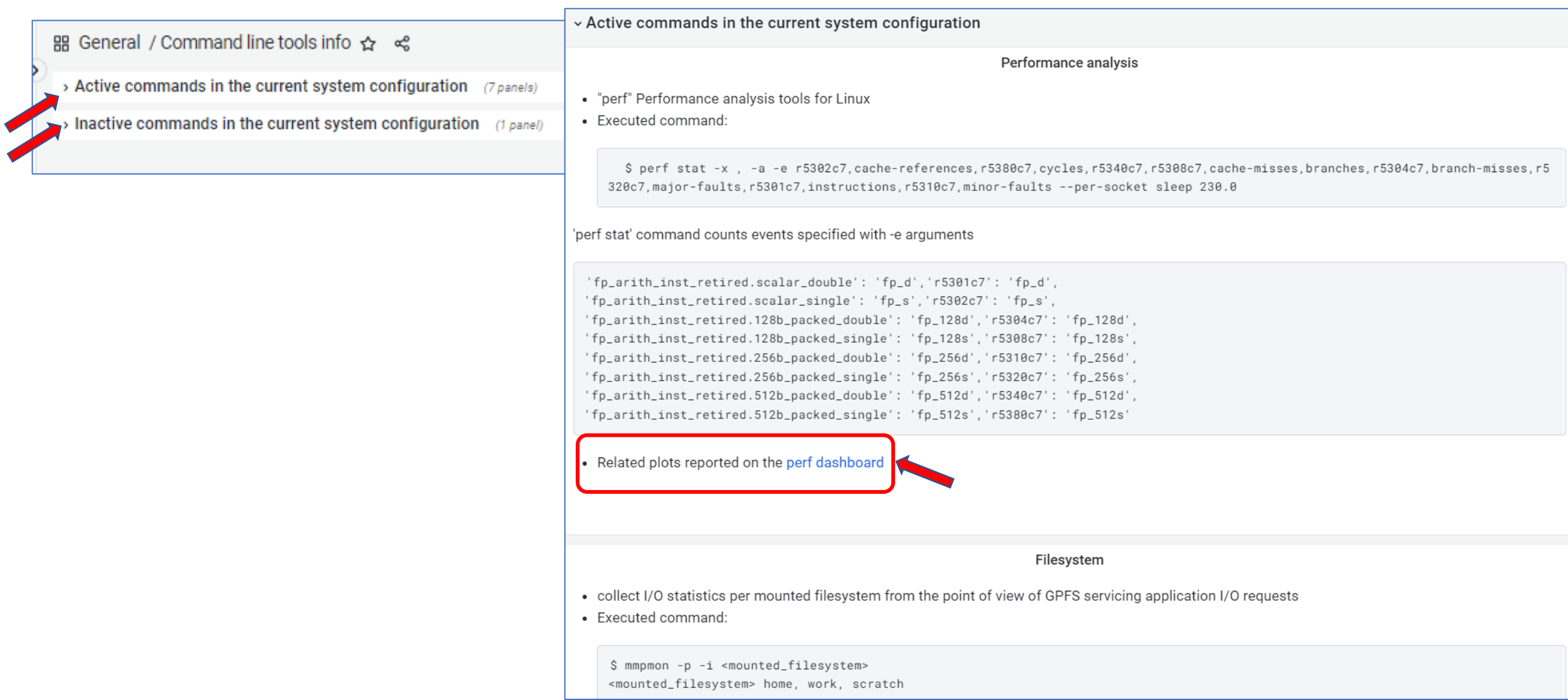

#### **Collected metrics: exe dashboard**

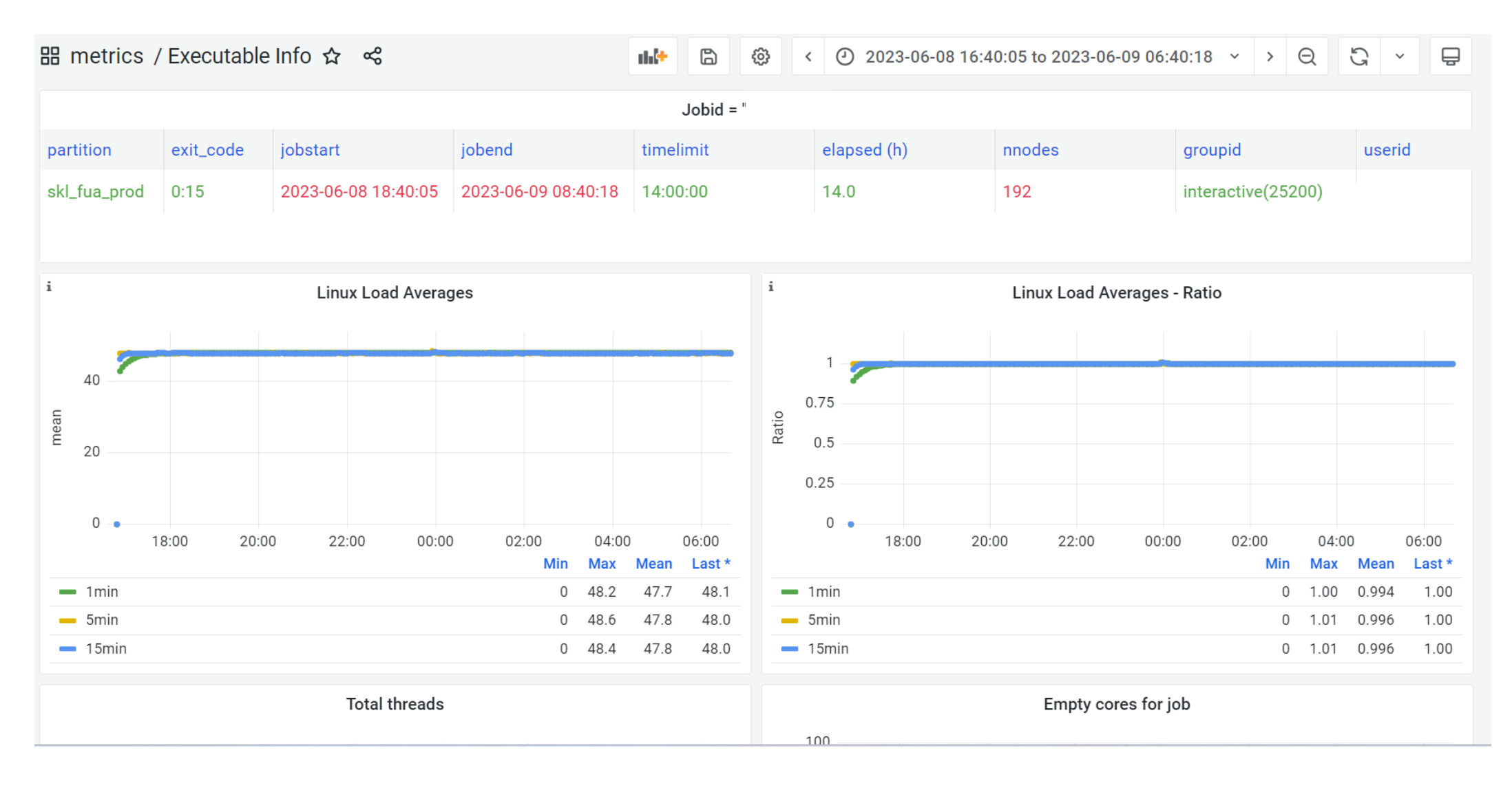

#### **Collected metrics: perf events dashboard**

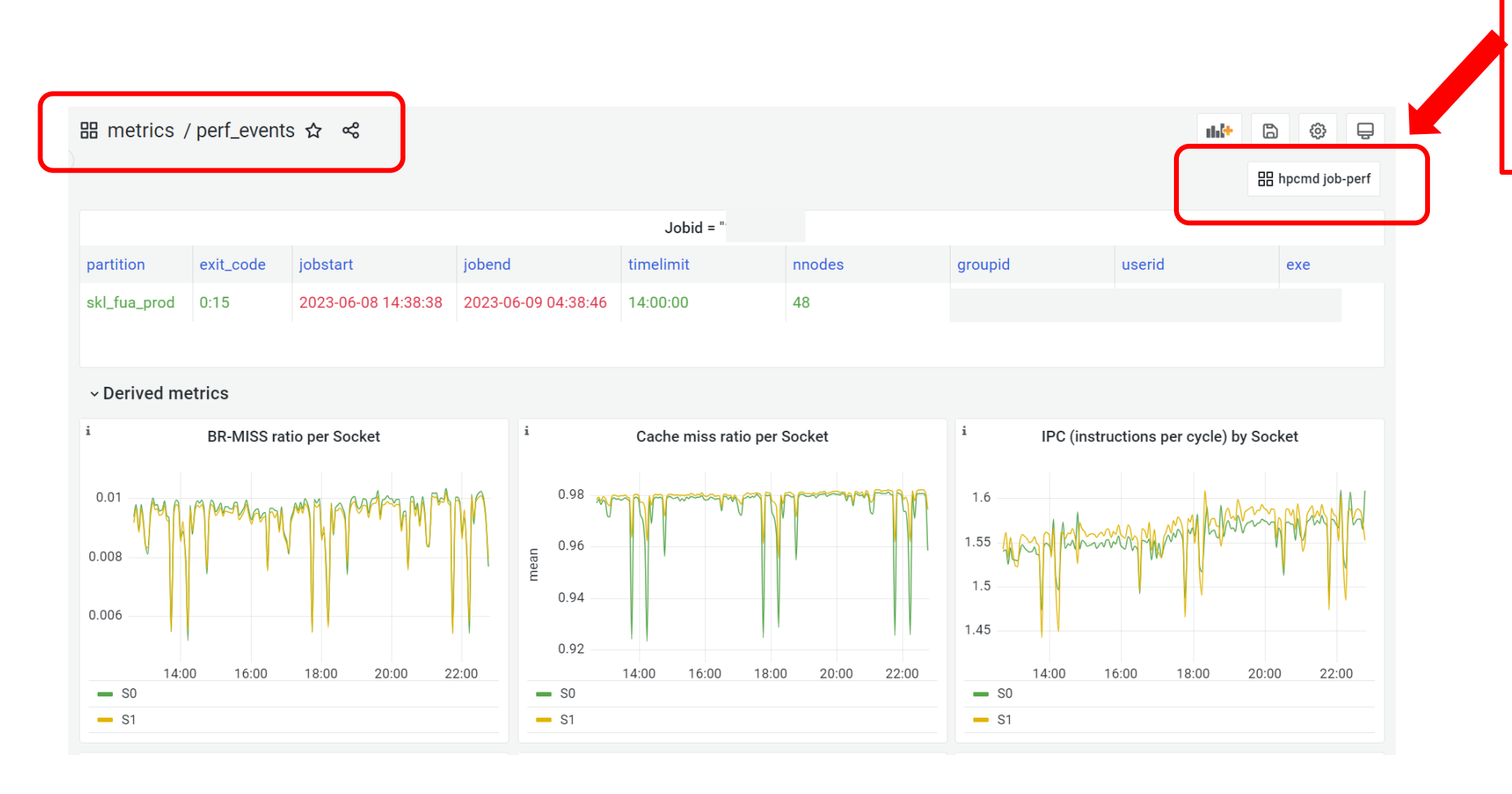

Follow this link to open a new dashboard reporting **GFLOPS** measured for current job

#### **Collected metrics: job performance dashboard**

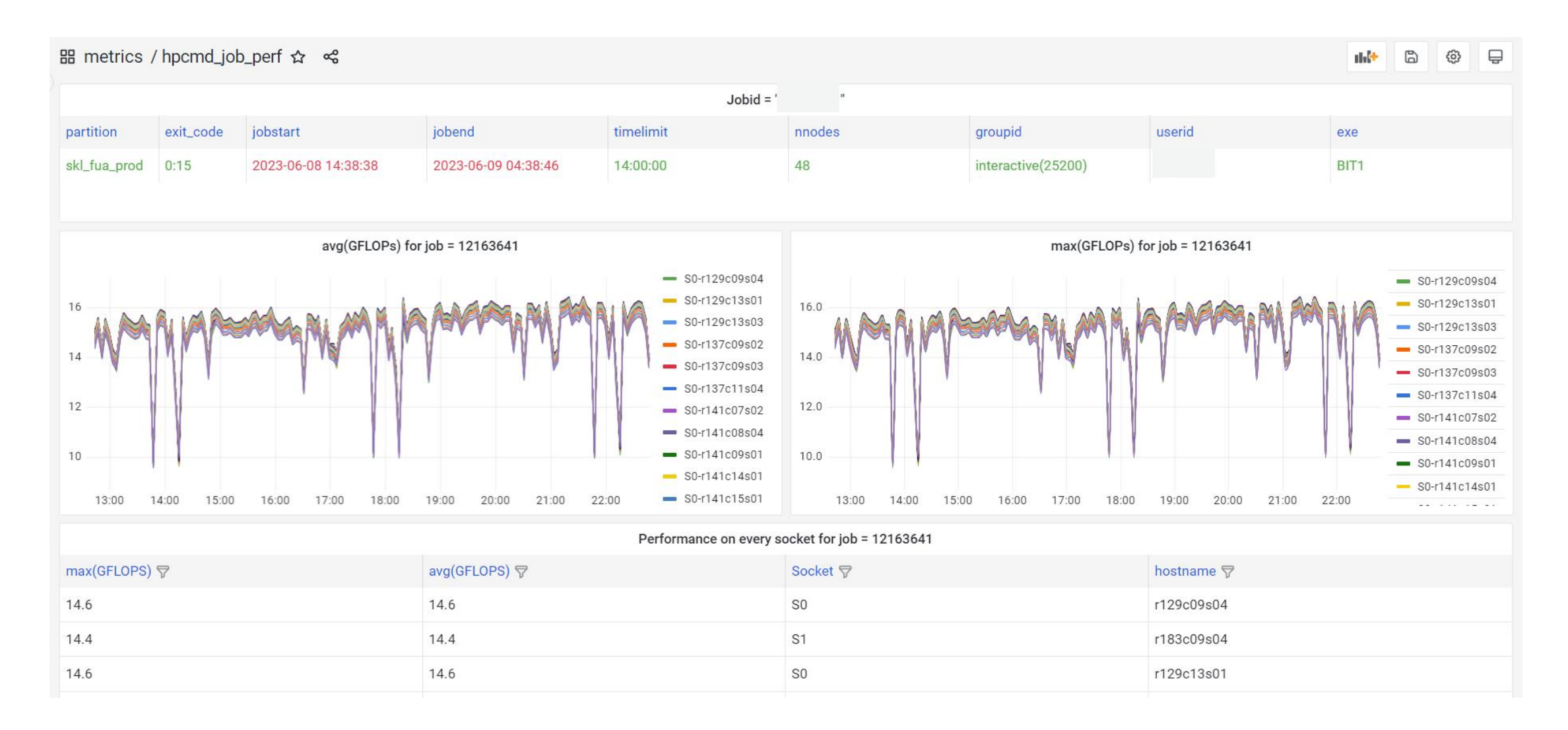

#### **Collected metrics: gpfs dashboard**

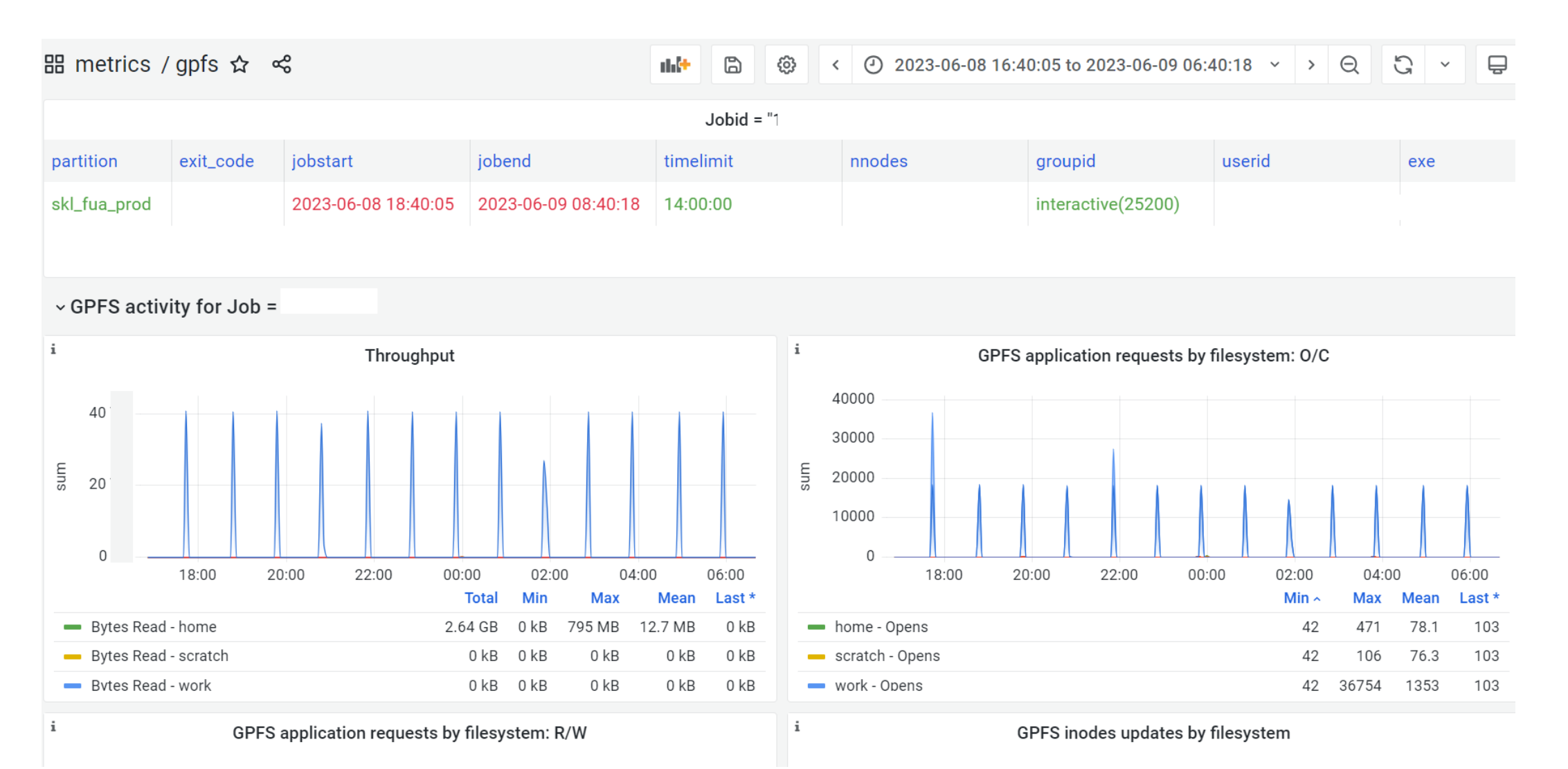

#### **Applications: metrics summary for ended jobs**

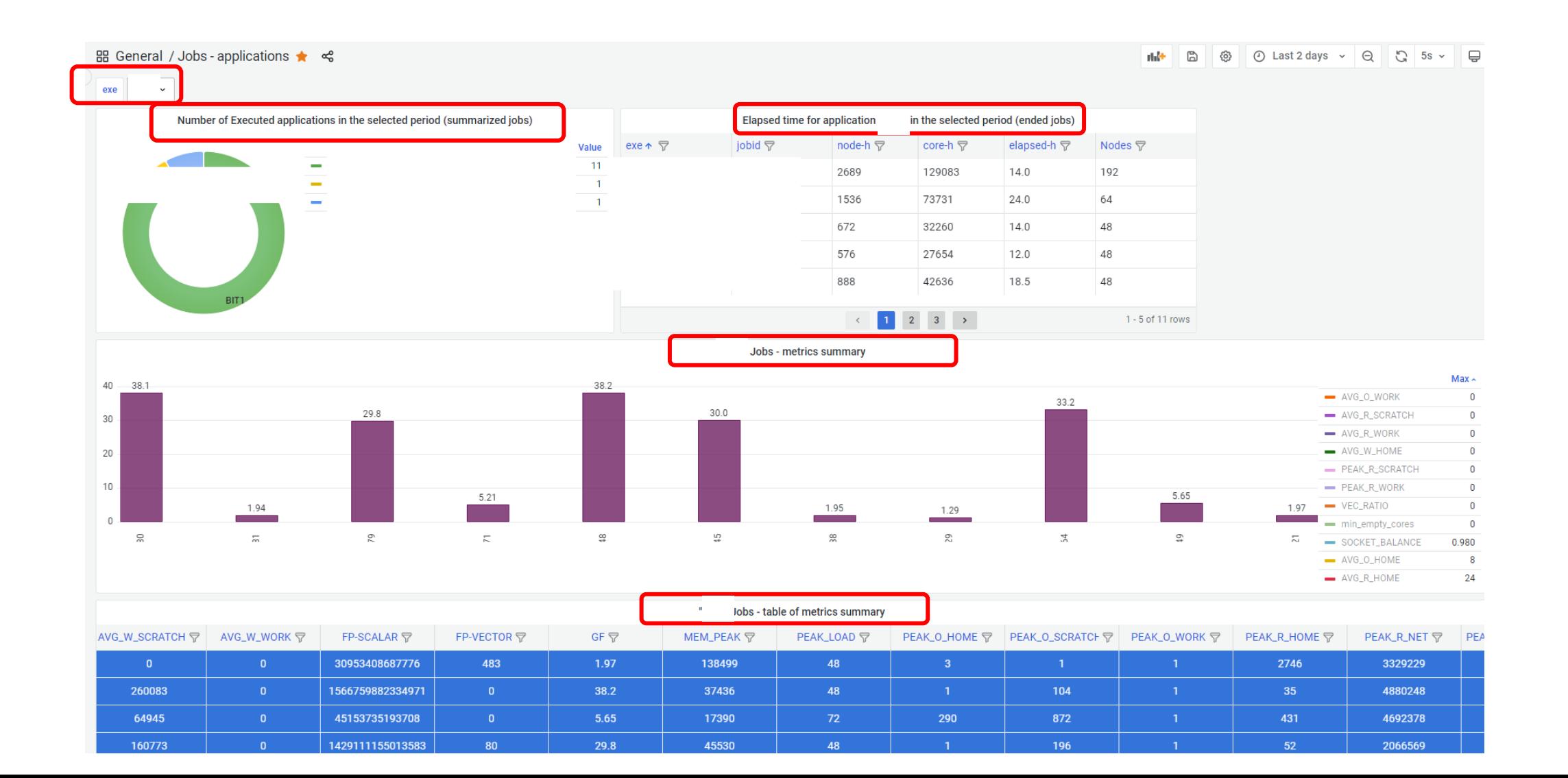

### **HPCMD on Marconi cluster documentation**

Documentation available on HPC User's Guide online documentation, in the EUROfusion users dedicated  $\blacktriangledown$ section:

General info about this tool:

<https://wiki.u-gov.it/confluence/display/SCAIUS/HPC+performance+monitoring+tool+on+Marconi+cluster>

 $\bullet$ Dedicated section to data management and visualization:

<https://wiki.u-gov.it/confluence/display/SCAIUS/HPCMD+Data+management+and+visualization>

# **CINECA**

**www.cineca.it**